سومین كنفرانس میکروالکترونیک ایران  $15.2$ دی ماه ۱۴۰۰ $\sqrt{25}$ 

# راهنمای تهیه مقالههای فارسی كنفرانس میكروالكترونیک ایران

نویسنده اول`، نویسنده دوم<sup>۲</sup> و نویسنده سوم<sup>۳</sup> سازمان متبوع نویسنده اول، Email@FirstAuthor <sup>1</sup> سازمان متبوع نویسنده دوم، Email@SecondAuthor <sup>2</sup> سازمان متبوع نویسنده سوم، Email@ThirdAuthor <sup>3</sup>

چکیده **–** نسخه نمونه مقاالت فارسی برای كنفرانس میکروالکترونیک ایران مشابه اغلب كنفرانس های دوزبانه بین المللی كشور در زمینه مهندسی بوده و در چکیده شامل خلاصهای از نتایج تجربی یا نظری حاصل از كار تحقیقاتی شما است. محتوای این بخش نباید از 20۰ كلمه تجاوز نماید. از بحثهای كلی و مقدماتی در چکیده پرهیز شود. درصورتی كه دراین بخش از نماد یا كلمات اختصاری لاتین استفاده میكنید، باید در متن چكیده آن را معرفی نمایید. از ارجاع به مراجع در بخش چکیده پرهیز شود. برای این كه تعداد كلمات چكیده را بدون شمارش معمولی تشخیص دهید تمام متن آن را با ماوس انتخاب (سیاه) كنید، تعداد كلمات متن انتخاب شده در پایین صفحه سمت چپ نشان داده می شود. تعداد كلمات این متن 125 كلمه است.

كلید واژه- حداكثر چهار یا پنج واژه كلیدی مرتبط با مقاله را به ترتیب الفبا، به طوری كه با كاما ازهم جدا شده باشند، ذكر كنید.

#### **-1** مقدمه

این دستورالعمل روش تهیه مقاله برای ارائه به اولین كنفرانس میکروالکترونیک ایران را بیان می كند. چنانچه از نرمافزار Word Microsoft استفاده می كنید میتوانید از این دستورالعمل استفاده نمائید. پرونده الکترونیکی مقاله باید در چارچوب استاندارد تعیین شده دراین دستورالعمل تنظیم شود. همانطور كه در فراخوان نیز تذكر داده شده است، ساختار مقاله باید شامل عنوان، چکیده فارسی، متن اصلی، نتایج و جمعبندی، مراجع، شکلها و جدولها (درصورت نیاز) باشد. درضمن تعداد صفحه های مقاله نباید از 6 صفحه بیشتر باشد. نسخه الکترونیکی راهنمای مقاالت فارسی برای كنفرانس میکروالکترونیک ایران مشابه اغلب كنفرانس های دوزبانه بین المللی كشور در زمینه مهندسی بوده كه می توانید نمونه مشابه آن را برای هر دو فرمت فارسی و انگلیسی از وبگاه كنفرانس مشابه مهندسی برق ایران نیز دریافت نمایید [5-1] .

### **-2** روش تهیه مقاله

در صفحهبندی مقاله برای تمام صفحه ها، حاشیه متن از باال و پایین 25 م یلی متر انتخاب شده است. درحالی كه، حاشیه متن از

راست و چپ 20 میلی متر انتخاب شده است. با استفاده از نسخه همین متن به عنوان نسخه پایه مقاله نیازی به تنظیم مجدد صفحه بندی نیست. در هر صورت با گشودن كشوی صفحهبند ی (Page Setup) در درون جعبه ابزار پرونده (File) می توان این ویژگیها را مالحظه كرد و در صورت لزوم تغییر داد. متن اصلی مقاله در دو ستون، هركدام با عرض 82 میلی متر و به فاصله 6 م یلی متر از یک د یگر تنظیم شده است .

## **-2-1** سبک ها و قالب بند ی ها ی مورد استفاده

تمام سبکها بر اساس قلم فارسی Nazanin B و قلم انگلیسی Times New Roman آماده شوند. مزیت قلم فارسی به كار رفته دراین است كه برخالف اغلب قلمهای متداول فارسی با نرم افزار Acrobat PDF maker سازگار است. به گونهای که خواندن متن تهیه شده با این قلم و قلم های همخانواده آن، پس از تبدیل به قالب PDF در هر رایانهای كه حتی فاقد قلم فارسی باشد، امکانپذیر است. در حالی كه دیگر خانوادههای قلمهای فارسی این قابلیت را ندارند، و برای خواندن متن PDF آنها رایانه میزبان حتما باید حاوی قلم مشابه باشد. در هر صورت قلم مذكور باید در رایانه تهیه كننده متن مقاله نصب شده باشد.

سبک (Style (عنوان مقاله با Title، سبک نام نویسندگان و آدرس محل كار آنان به ترتیب با Authors و Affiliations، سبک چکیده

با Abstract، وسبک سطرهای كلیدواژه و كدمقاله هردو با IndexTerms مشخص شده اند.

سبک (Style (عنوان هر بخش و عناوین دو زیر بخش متوالی در صورت لزوم، به ترتیب با 1 Heading، 2 Heading و 3 Heading تعریف شوند. شمارهبندی این عنوانها به طور خودكار انجام می شود. سبک به كار رفته برای عنوان بخش سپاسگزاری و مراجع بدون شماره و با Heading مشخص شده است. سبک هر پاراگراف، مثل این قسمت، با Normal مشخص شده است. سبک به كار رفته برای سطر معادله با Equation، سبک نوشتار زیر شکل با Caption تعریف شده است.

انتخاب هر سبک اندازه قلمهای فارسی و انگلیسی فاصله سطر مربوط از بالا و پایین را به طور خودكار تعیین میكند و تنظیم دستی آنها توسط نویسنده لازم نیست. تأكید میشود كه برای تنظیم فاصله میان دو پاراگراف یا دو بخش متوالی لازم نیست سطر سفید اضافی در متن وارد شود.

هرگاه یکی از سبکهای موجود در ستون سبک ها و قالب بندی ها را با ماوس انتخاب كنید، سبک و قالب بندی قسمتی كه مکان نما روی آن قرادارد مطابق با سبک انتخاب شده می شود.

#### **-2-2** معادالت ریاضی

برای وارد كردن معادالت ریاضی در مقاله خود همواره از Editor Equation در نرم افزار WORD استفاده كنید. اندازه قلمهای التین متن و معادالت باید همخوانی داشته باشند، و تناسب اندازهها نیز باید رعایت شود.

معادلهها را مستقل از شماره بخش مربوط به طور ساده و متوالی شمارهگذاری كنید و شماره فرمول مورد نظر را در درون پرانتز قرار دهید. به طور مثال معادله )1( رابطه میـان پارامترهـای خروجـی و ورودی یک حسگر در یک آرایه را نمایش می دهد:

$$
Y_n(f) = X_n(f) - V_n(f) \tag{1}
$$

در معادله (۱) توجه به یک نکته ضروری به نظر می رسد. ملاحظه می شود متغیرها به صورت ایتالیک و واژههایی كه ماهی ت متن دارند مثل in و out با قلم معمولی ظاهر شده اند. الزم به ذكر است كه در مقاله زیر هر رابطه یا قبل از آن باید تمام پارامترهای موجود در معادله معرفی شوند.

همچنین توجه شود كه رابطه (۱) كوتاه است و به سادگی در یک سطر قرار میگیرد. درصورتیکه معادلهای از 82 میلیمتر طوالنی تر شود آن معادله باید به دو یا سه سطر شکسته شود. برای تنظیم

طول معادله هیچگاه آنرا با استفاده از ماوس كوچک نكنید. اینک معادله (۲) به عنوان مثالی از یک معادله طولانی نشان داده می شود.

 $\Phi_{\bar{y}}(f,t) = \Phi_{\bar{y}}(f,t) + \varphi_{X_1}(f,t)\rho_{X_1\bar{x}}^*(f,t)\rho_{X_1\bar{x}}^T(f,t)$ توجه شود، شکل پارامترهایی كه در روابط از آنها استفاده شده است باید درهنگام استفاده در متن مقاله حفظ شود. برای ارائه یک معادله یا یک عبارت ریاضی، كه شامل نشانههای ریاضی اند (از قبیل عالمت های یونانی، زبروند و زیروند كه در معادالت یا در متن معمولی در فاصله بین خطوط متن ظاهر می شوند) در صورت امکان از تغییر قلم استفاده نکنید زیرا در حین ویرایش مقاله احتمال بازگرداندن سبک اینگونه قسمتها به سبک اصلی متن زیاد است.

#### **-2-3** نحوه وارد كردن شکل ها ، نمودارها و جداول

عرض هر شکل یا نمودار و جدول را حتی االمکان برابر عرض یک ستون یعنی 82 میلی متر انتخاب كنید. در اینصورت شکل، نمودار، یا جدول را می توان درهركجای متن در درون یکی از ستون ها قرار داد. عنوان هر شکل را زیر آن و عنوان هر جدول را باالی آن قرار دهید. شکل 1 یک نمونه شکل یک ستون ی همراه با عنوان یا زیرنویس آن را نشان میدهد.

در صورتی كه ناچار به استفاده از شکل های بزرگتر از یک ستون هستید شکل را در باال یا پایین صفحه مورد نظر قرار داده شکل 2 این وضعیت را نمایش می دهد. لذا با توجه به فضاهای موجود در باالی صفحه قرار داده شدهاست. مؤلفان فقط برای موارد اجتنابناپذیر و ضروری مجاز به استفاده از تصاویر بزرگ در مقاله اند.

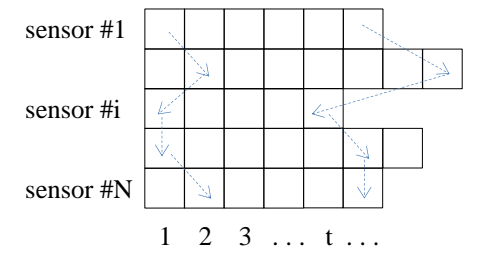

شکل :1 ساختار خروجی یک سیستم چندسنسوری آسنکرون ]4[

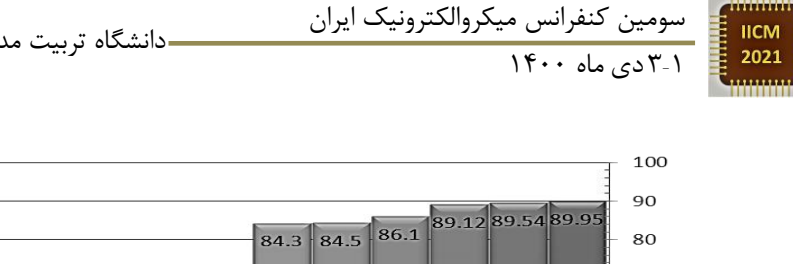

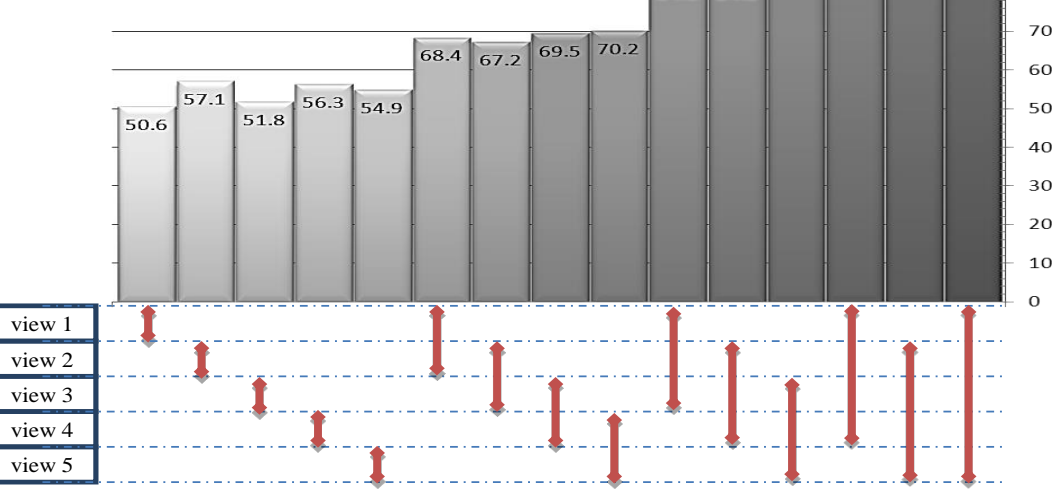

شکل ۲: نرخ بازشناسی با استفاده از نماهای مختلف در مجموعه داده IXMAS [۴]

حتیاالمکان سعی شود نمودارهایی كه از محاسبات و با استفاده از نرمافزار هایی مثل MATLAB به دست می آید به طور مستقیم وارد متن شود. در غیر این صورت ابتدا آنهار با قالب TIF یا TIFF ذخیره كنید. سپس با استفاده از جعبه ابزار Isert و بازكردن كشوهای Picture و File From شکل مورد نظر خود در محلی كه مکان نما واقع است وارد كنید. برای حفظ كیفیت تصویر روی صفحه كاغذ از به كارگیری تصویرهایی كه با قالبهای BMP، PNG، GIF، و JPEG اجتناب كنید. حتی اگر تصویری را اسکن می كنید حتماً آن را در قالب TIF یا TIFF ذخیره كنید.

عنوان توصیف كننده هر شکل را ز یر شکل و عنوان توصیف كننده هر جدول را بالای همان جدول قرار دهید. برای تنظیم آن از سبک Caption استفاده كنی د.

شماره شکل ها و جدولها را در متن خود متذكر شوید. شکل ها و جدولها نباید پیش از اولین اشاره به آنها در متن مقاله ظاهر شوند. هیچگاه عناوین را به عنوان قسمتی از شکل بصورت تصویری ذخیره نکنید. همچنین اطراف عنوانها، فرمولها، شکلها و جداول از كادر اضافی استفاده نکنید.

### **-2-4** نحوه ارجاع به م نابع مورد استفاده

در هنگام ارایه نمونه معادالت و شکلها نحوه ارجاع به منابع مورد استفاده نیز نشان داده شده است. شماره مراجع هم در متن و هم در بخش مراجع در میان كروشه قرار داده می شود. شماره اختصاص داده شده به مراجع به ترتیب ظاهر شدن این مراجع در متن مقاله است. به طور كلی استاندارد ارجاع به مراجع بر مبنای

استاندارد IEEE می باشد كه جهت مشاهده آن می توانید به دستورالعمل تهیه مقاله به زبان انگلیسی، بخش مراجع، مراجعه نمایید.

#### **-3** نت ی جه گ ی ر ی

در این راهنما نحوه تنظ یم ساختار و چارچوب مقاله برای ارائه به بیست و هفتمین كنفرانس مهندسی برق ایران شرح داده شده است. جهت كسب اطالعات بیشتر و اطالع از چگونگی ارسال مقاله می توانید به وبسایت كنفرانس (https://icm.ut.ac.ir) مراجعه نمایید.

# سپاسگزاری

در صورت لزوم می توانید از افراد یا سازمان هایی كه شما را در انجام پژوهش خود یاری كردهاند در این قسمت سپاسگزاری كنید .

#### مراجع

- [1] A. Author 1 and B. Author 2, *Title of the Book*. John Wiley & Sons, pp. 100-105, 2002.
- [2] A. Author 1 and B. Author 2, "Title of the conference paper," *Proc. Int. Conf. on Power System Reliability*. Singapore, pp. 100-105, 1999.
- [3] A. Author 1 and B. Author 2, "Title of the journal paper" *IEEE Trans. Antennas and Propagation*, Vol. 55, No. 1, pp. 12-23, 2007.

]4[ مهدی یوسفی "روشی برای طراحی ......" مجله فنی و مهندسی مدرس، دانشگاه تربیت مدرس، شماره ۲۵، پائیز ۱۳۸۵، صفحات ۱۱۲-۱۱۸.